# PX-01 Easy Manual

Version:2018/9/1 San-Lien Industrial Automationwww.sanlien.com.tw

為科技作見證 (創新)

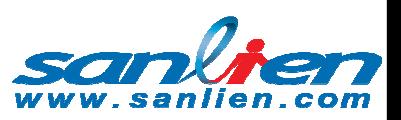

(創新) 為工業寫歷史 (負責)

Arranged by Jeremy Wang(F.A.E)

### Earthquake Early Warning Solution

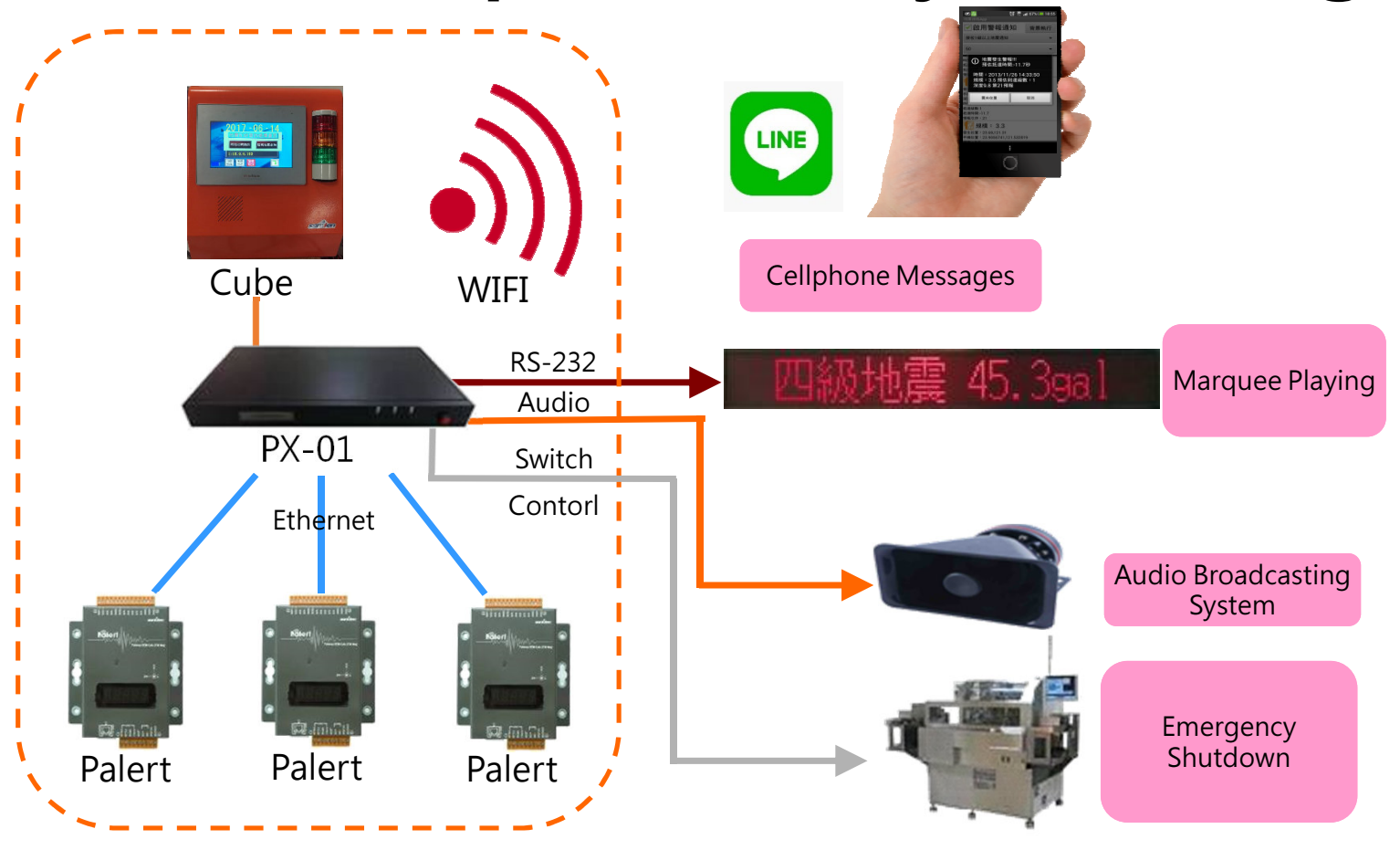

為科技作見證 (創新)

• PX-01 is main control unit(MCU) for E.E.W. system.

為工業寫歷史(負責)

- • It connects Palert and Cube for recording Earthquake event recording and basic record settings.
- • It has relays and audio for itself to control for emergency switch.
- • Embed Voice and light inside it, also add wireless SMS function.

### PX-01 Appearance

(創新) 為工業寫歷史 (負責)

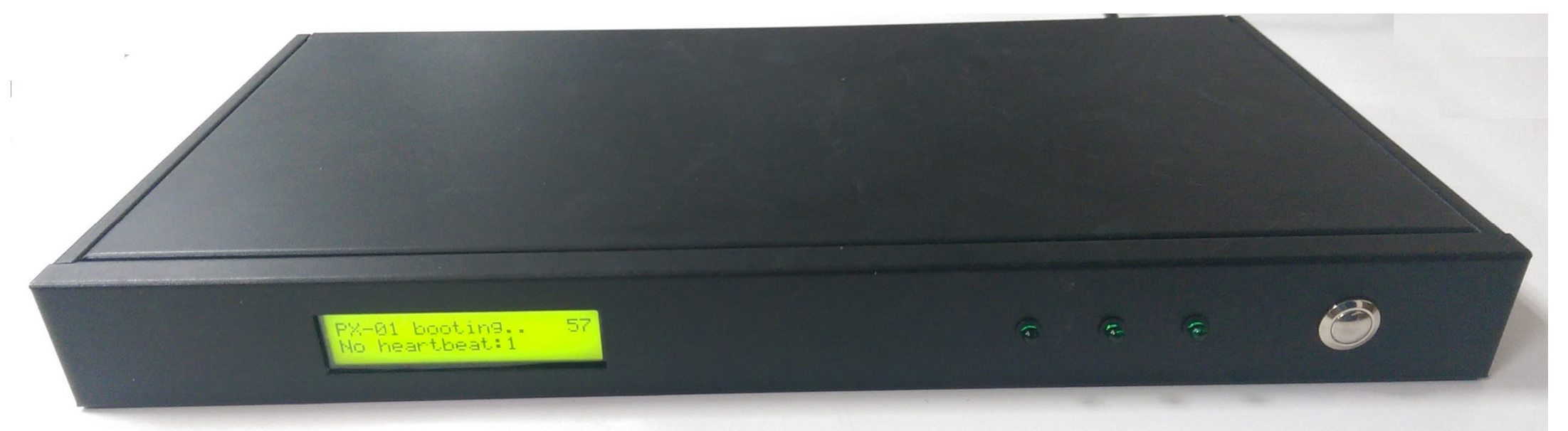

 $\bullet$ PX-01 designs for easy and slim shape for install in rack box

為科技作見證 (創新)

•For the more detail introduction, please see the next page.

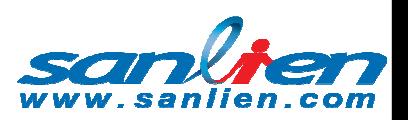

### PX-01 Appearance

(創新) 為工業寫歷史 (負責)

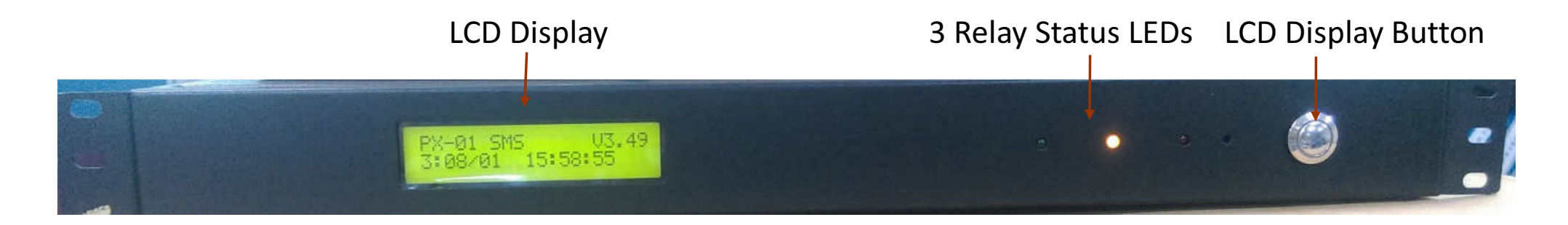

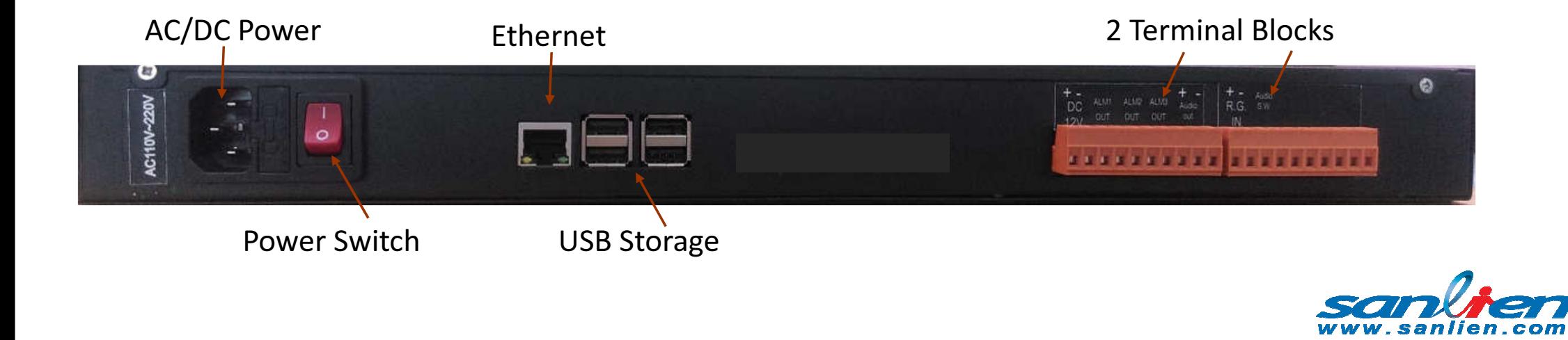

### PX-01 Appearance

為工業寫歷史 (負責)

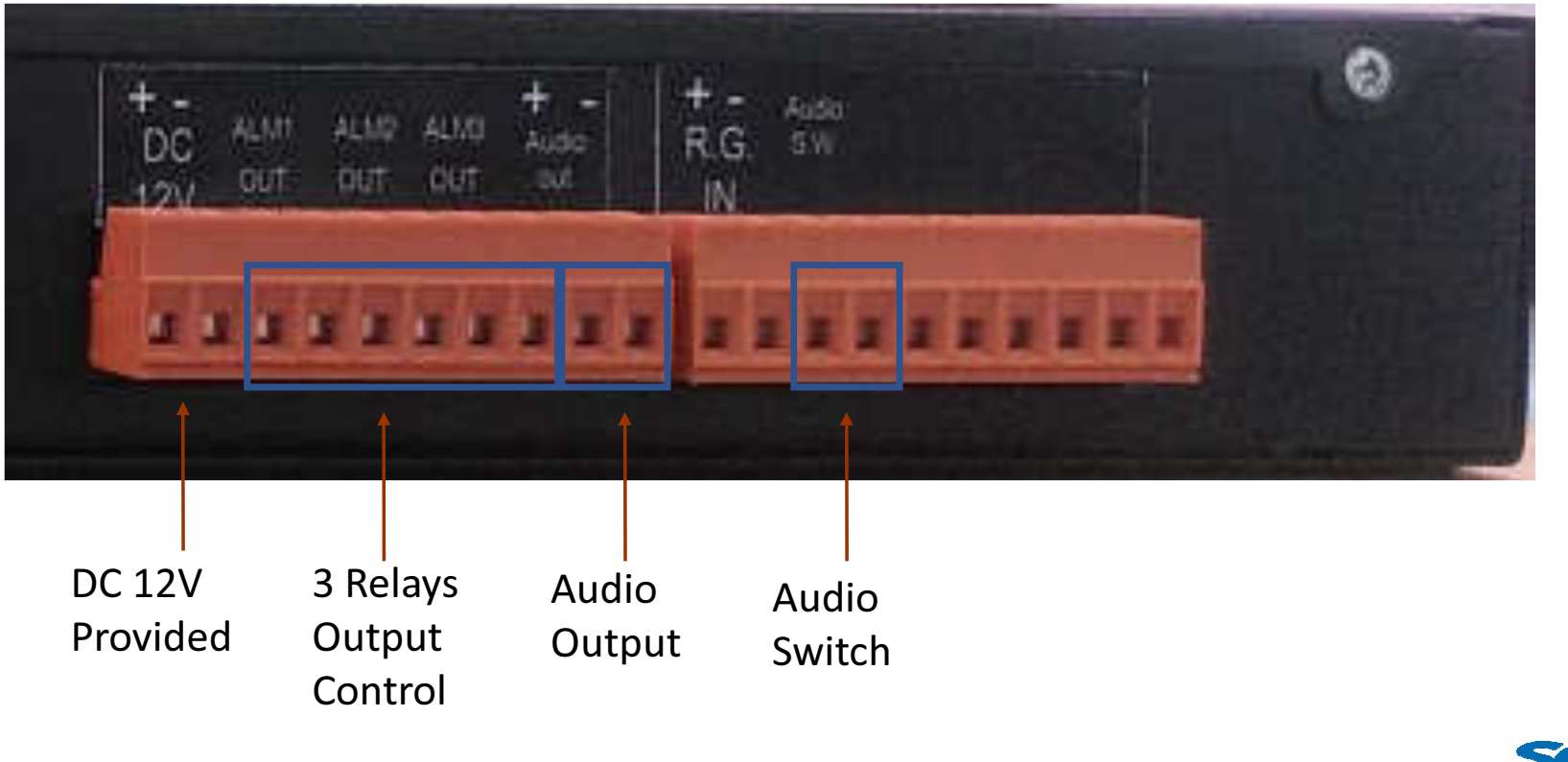

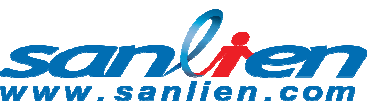

### PX-01 Function in LCD Display

為工業寫歷史(負責)

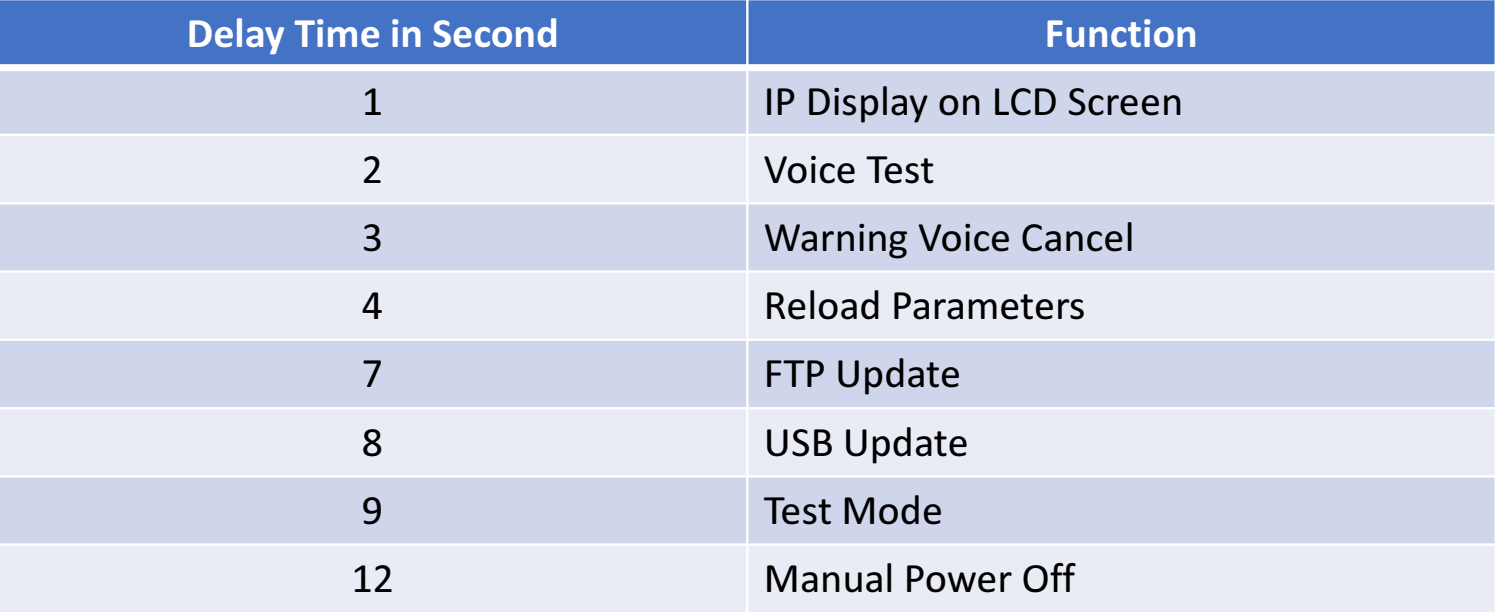

- •PX-01 designs one button at right front side, the functions are using delay time control method.
- •Normally, 4 seconds in button push is most import function for reload any changed settings.

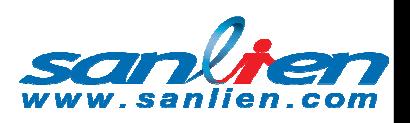

### PX-01 Function in LCD Display

#### Generally, LCD showings version On the right top side, the setting will displayIn turns on the bottom.

為科技作見證 (創新)

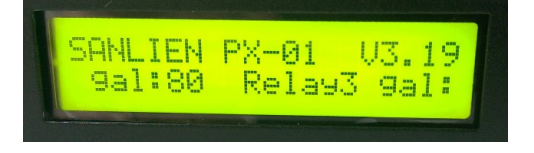

LCD shows the direct error messages on the right top side if happen, then the marquee will shows thedetail item of

為工業寫歷史(負責)

## ERR:2

LCD will shows the time delay for convinces visualization calculation. For this example ispush for 1 second to show the IP of PX-01

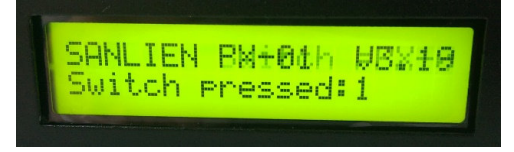

LCD shows the direct error messages on the right top side if happen, then the marquee will shows thedetail item of

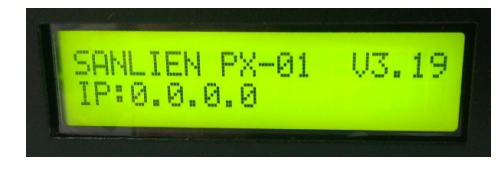

### PX-01 Function in LCD Display

2 seconds for voice test, It will speaks "PX-01 vocal testing"

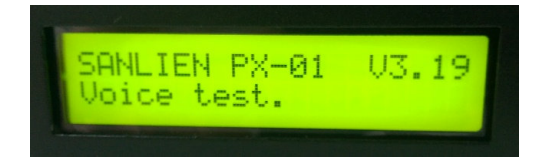

為科技作見證 (創新)

12 is for power off PX-01, you can switch offthe red switch in back of PX-01 after LCDShows "power off".

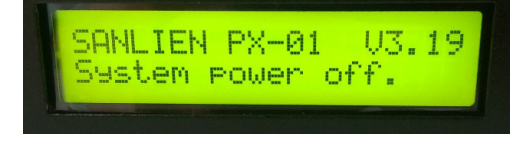

4 seconds is a very important function for reloading parameters when any setting has beenchanged.

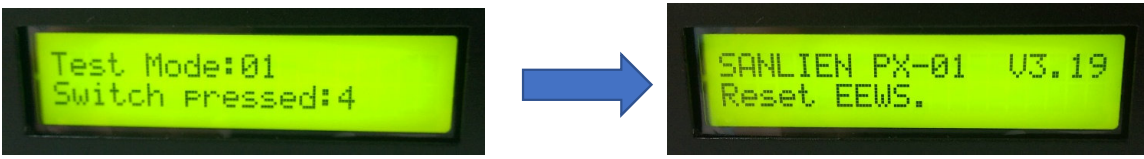

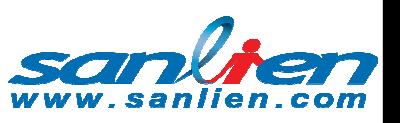

 $\frac{1}{\circ}$ 

# Software using for PX-01

- • Win-SCP and Putty are free software that you can download on the web. https://winscp.net/eng/download.phphttps://putty.org/
- •PX-01 needs those 2 software for the functions showing below.

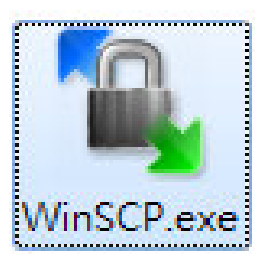

為科技作見證 (創新)

Firmware Update& Earthquake Event RequirementSetting& Earthquake Event Record DateRetrieving

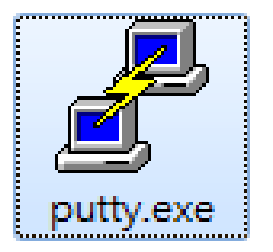

為工業寫歷史(負責)

Self IP Setting &NTP DNS Setting

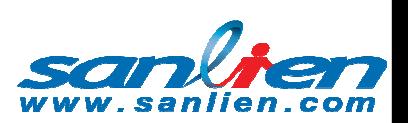

### Win-SCP using for PX-01

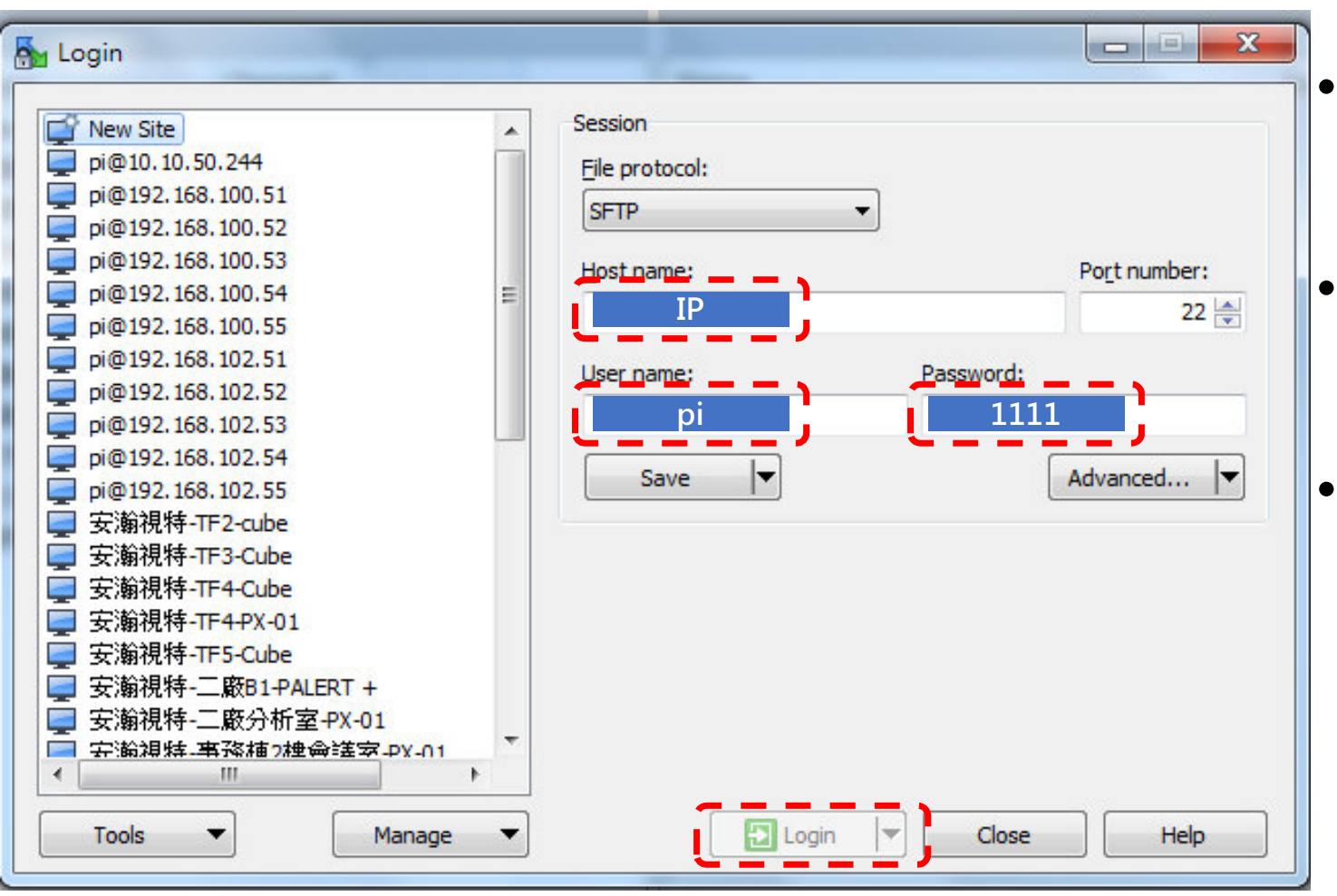

- Win-SCP is windows mode to connect with PX-01 setting.
- Default IP is 192.168.255.1, User name is "pi", password is "1111".
- • Press login into PX-01(see next page)

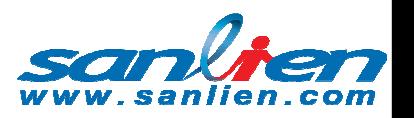

## Win-SCP using for PX-01

為工業寫歷史(負責)

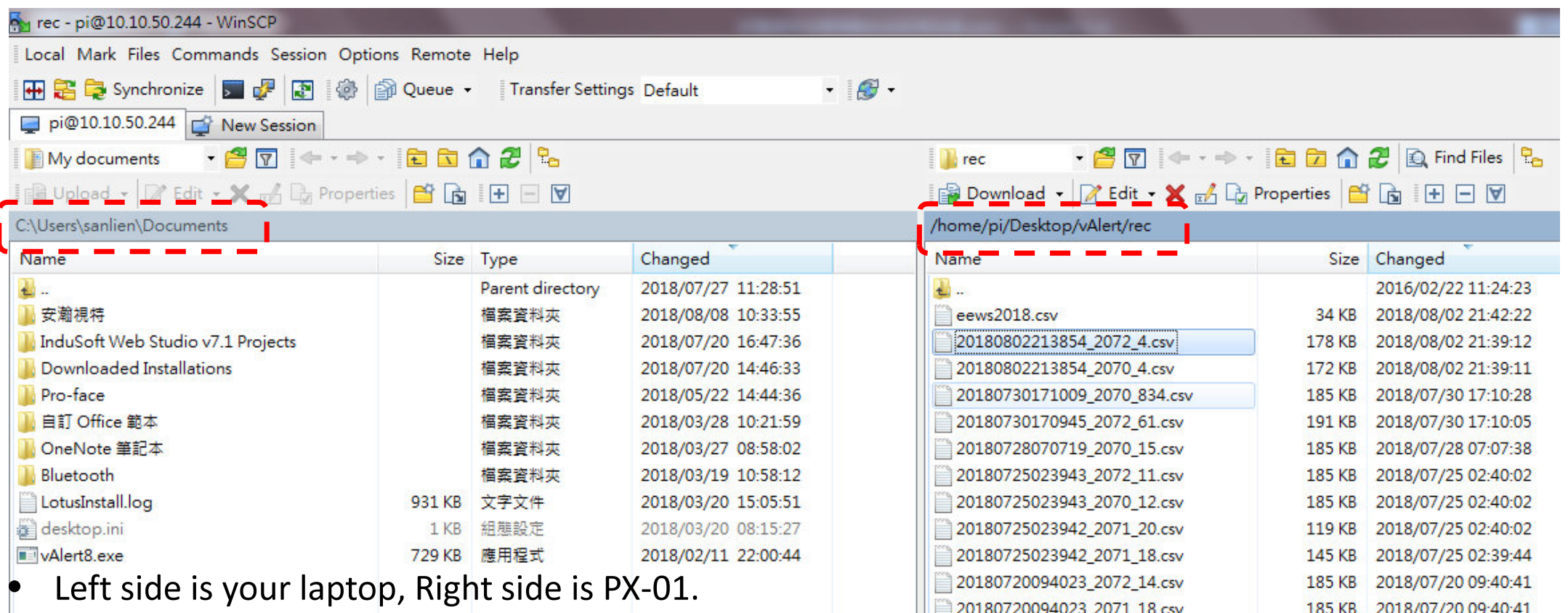

•PX-01 initial location is /home/pi/Desktop.

為科技作見證 (創新)

•If you want to retrieving earthquake event, change folder to /home/pi/vAlert/rec

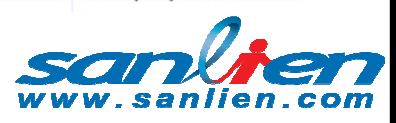

### Win-SCP using for PX-01

為科技作見證 (創新)

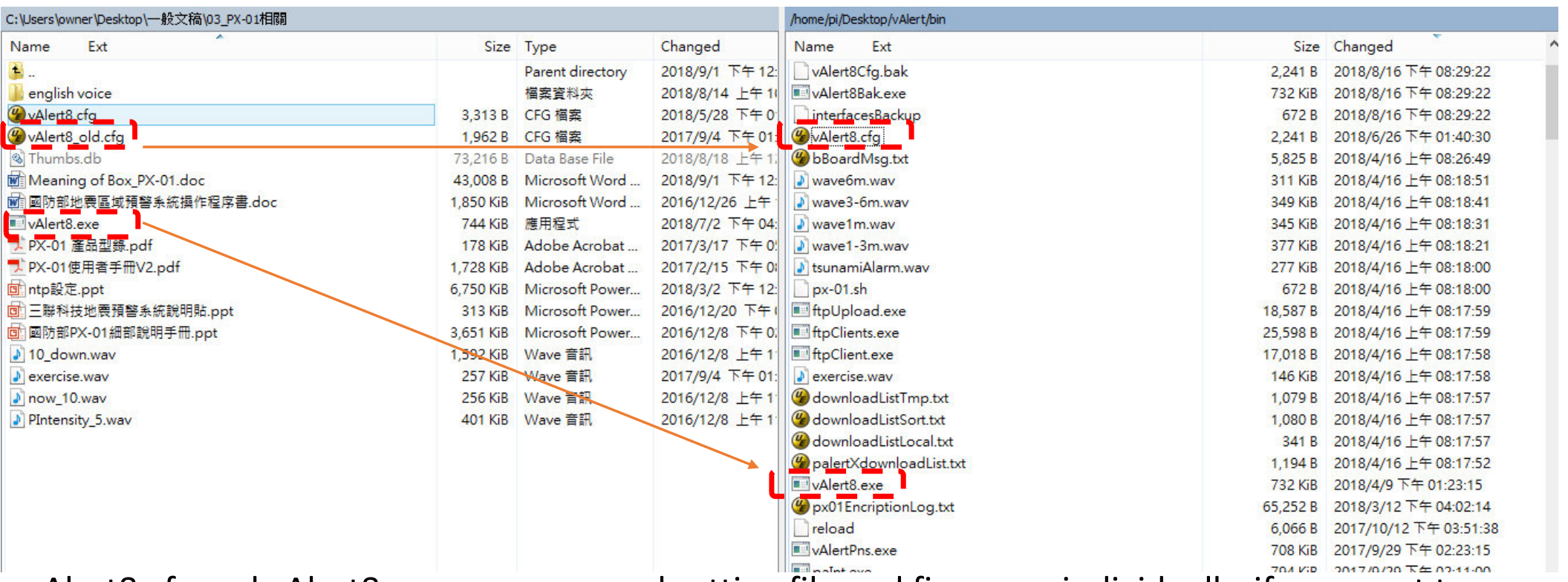

• vAlert8.cfg and vAlert8.exe are command setting file and firmware individually, if you want to updating, mouse pulls them form left side(laptop) to right side(PX-01), then push for 4 seconds,

### Putty using for PX-01

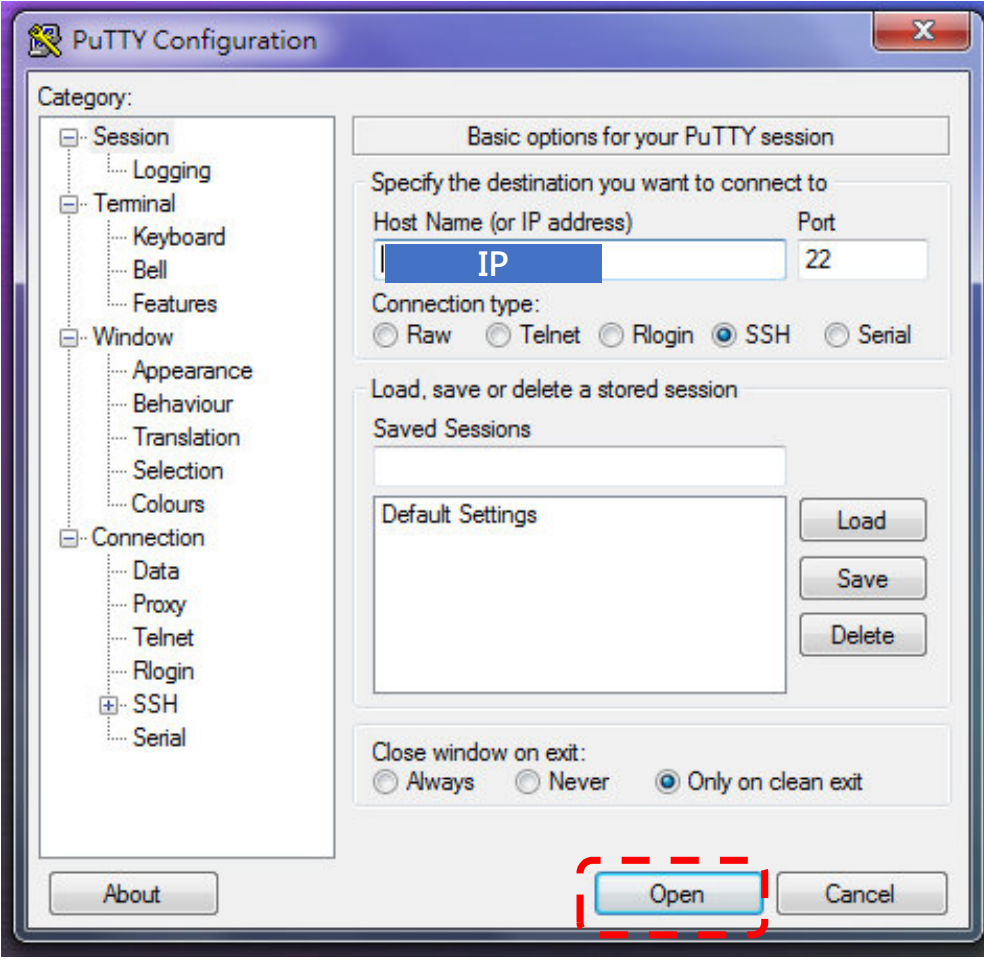

為科技作見證 (創新)

• Putty is a command mode of PX-01 setting software, it using for IP and NTP, DNS settings.

為工業寫歷史 (負責)

• Press "Open" button to open putty(see next page)

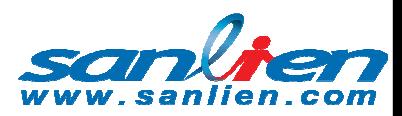

### Putty using for PX-01

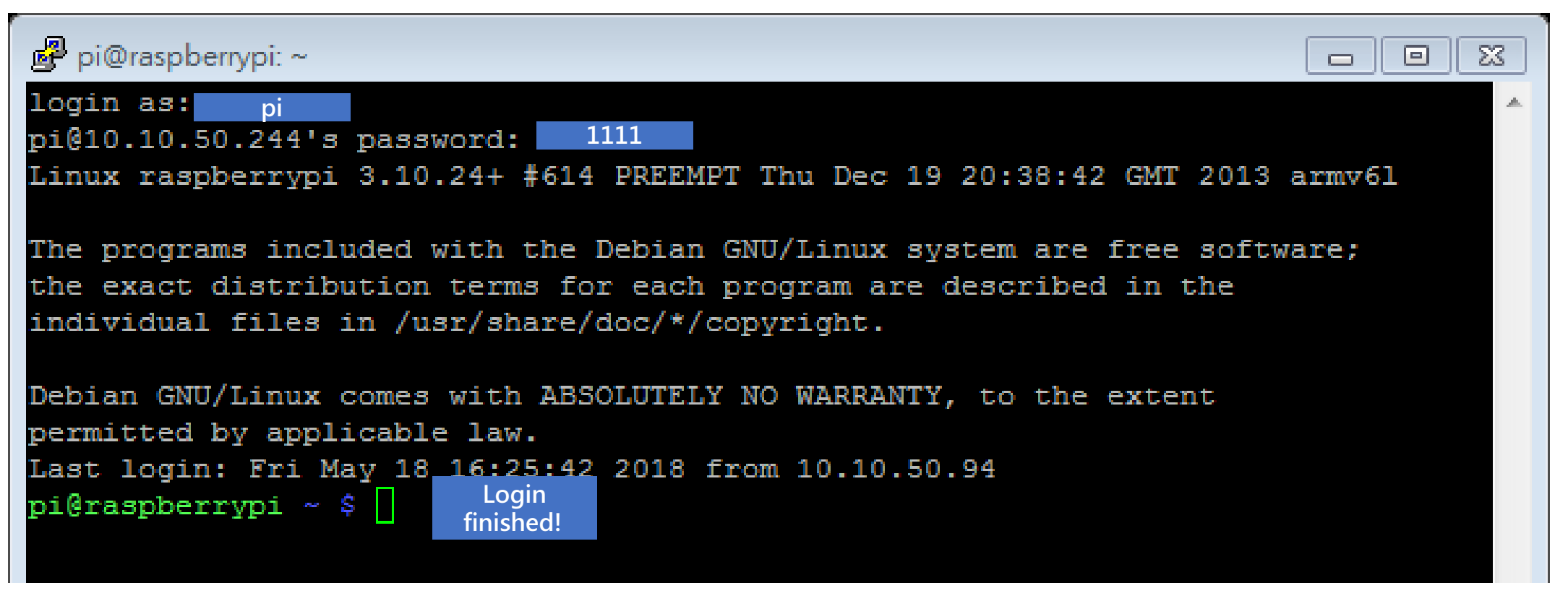

login in: inset pi, password insert 1111

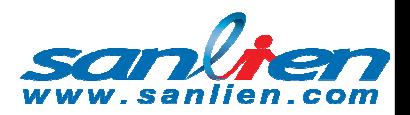

## Putty using for PX-01

為工業寫歷史 (負責)

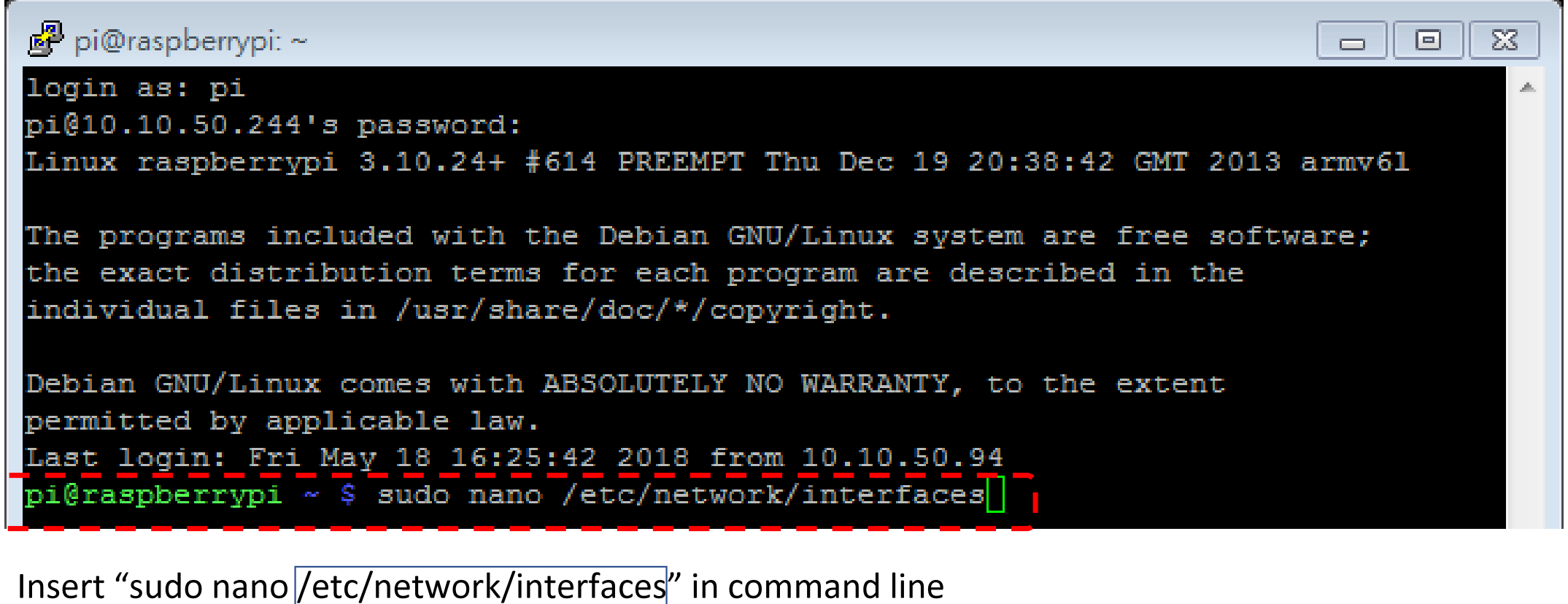

Super user dotxt edit programing in Linux OS File Location

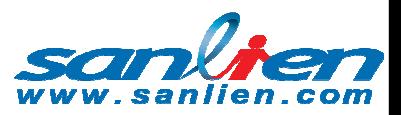

### Putty using for PX-01

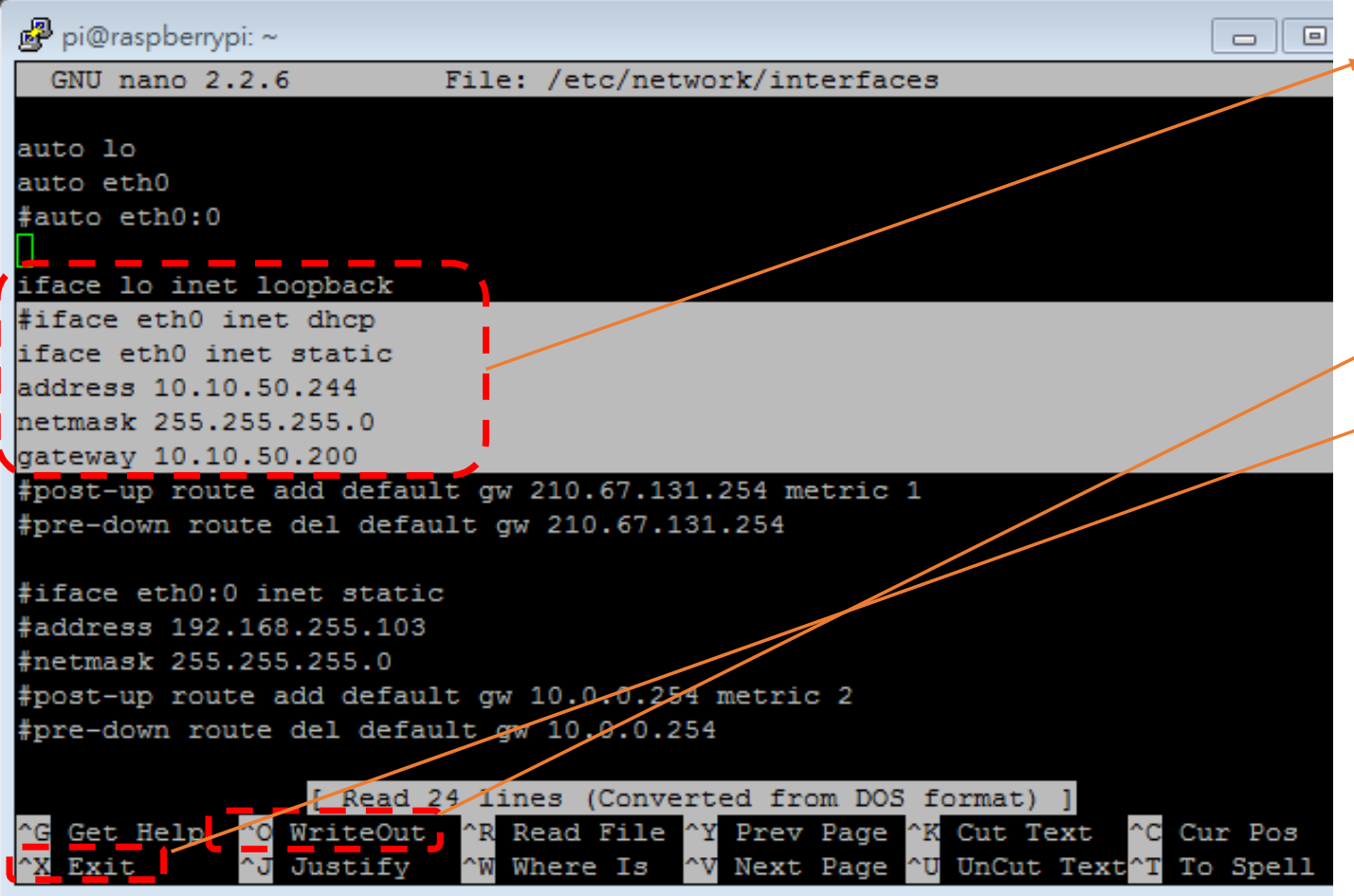

- • Hashtag(#) symbol means no functioning, open "static" for insert IP, including netmask and gateway, Ctrl +
	- O for Write Out when finished edit.
- • Ctrl + X for exiting this edits window, then insert "sudo/etc/init.d/networking restart" to reload changed setting or push PX-01 button 4 seconds for manually reload.

A

### Putty using for PX-01

#### GNU nano 2.2.6

#### File: /etc/ntp.conf

為科技作見證 (創新)

pool.ntp.org maps to about 1000 low-stratum NTP servers. Your server will pick a different set every time it starts up. Please consider joining the pool: <http://www.pool.ntp.org/join.html> server 0.debian.pool.ntp.org iburst #server 1.debian.pool.ntp.org iburst #server 2.debian.pool.ntp.org iburst fserver 3 debian. nool.ntp.org iburst server 192.72.1.2. #server 168.95.I.1 iburst prefer

Access control configuration; see /usr/share/doc/ntp-doc/html/accopt.html for details. The web page <http://support.ntp.org/bin/view/Support/AccessRestric\$ might also be helpful.

Note that "restrict" applies to both servers and clients, so a configuration that might be intended to block requests from certain clients could also end up blocking replies from your own upstream servers.

By default, exchange time with everybody, but don't allow configuration.

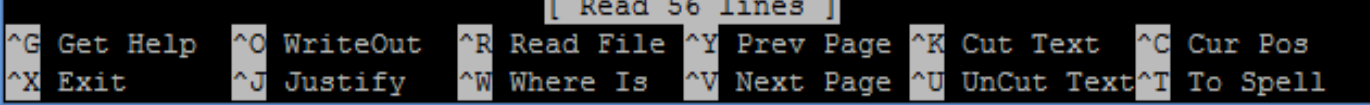

- Inserts "sudo nano •/etc/ntp.conf" command line in terminal, it will open a NTP ASCII file fortime synchronization, by this file, PX-01 will get the precise network time from internet.
- • Add "server IP" for NTP time server.
- • Ctrl + O for Write Out, Ctrl + X for exit, then push PX-01 button for 4 seconds for manually reload

### Putty using for PX-01

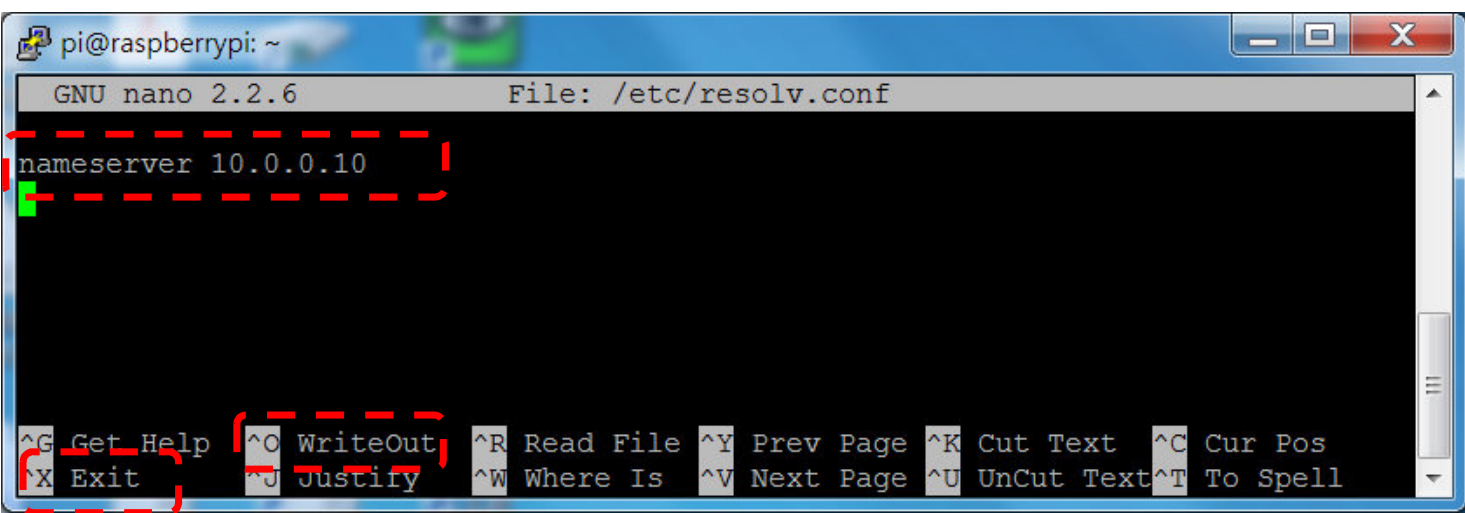

為科技作見證 (創新)

- • Inserts "sudo nano/etc/resol.conf" in terminal, it will open a ASCII file for DNS using. When you have DNS, PX-01 will knows the IPV4 protocol.
- • Add "nameserver IP" for DNS server.
- • Ctrl + O for Write Out, Ctrl + X for exit
- •push PX-01 button 4

seconds for manually reload.

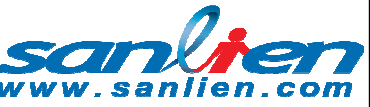